# Kurz erklärt!

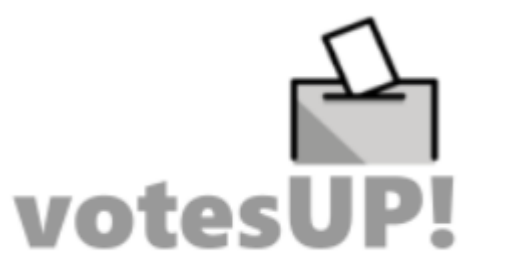

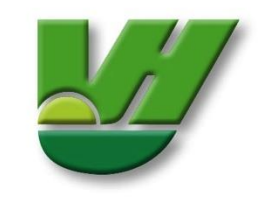

### **Anmeldung:**

Über den zugeschickten Einwahllink gelangst du zur Votes-Up Anmeldung für die Veranstaltung. Dort kannst du dich über den Browser oder ein externes Gerät (Handy, Tablet, etc.) einloggen.

**Wichtig - Gib hier die von dir bei der Anmeldung genannte E-Mail-Adresse an.**

Nutze ein einmalig von dir gewähltes **Passwort** 

### **Allgemeine Information:**

Bitte bleib während der gesamten Veranstaltung angemeldet!

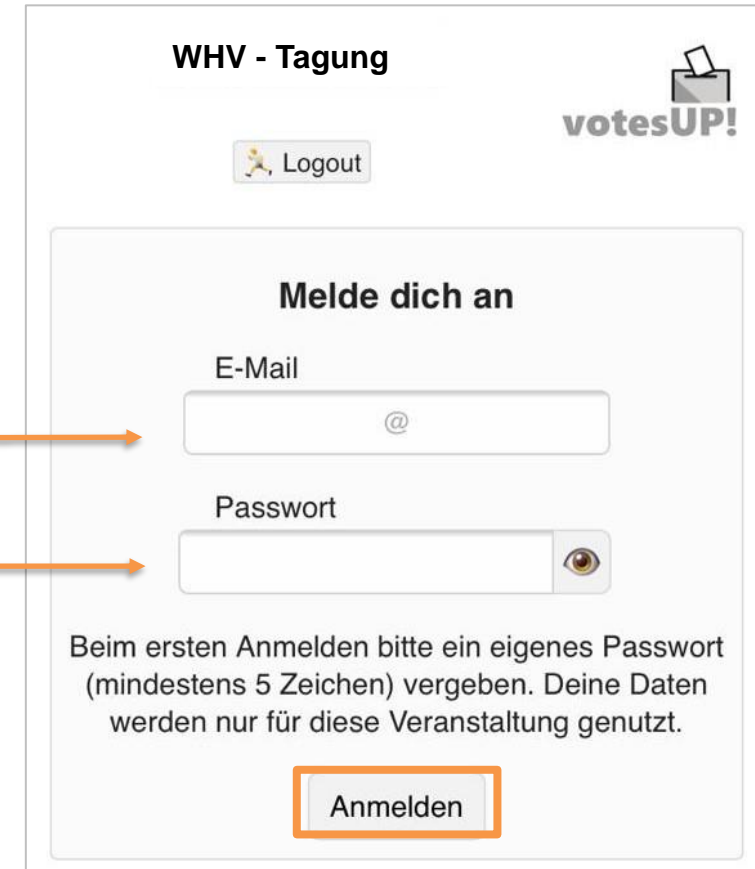

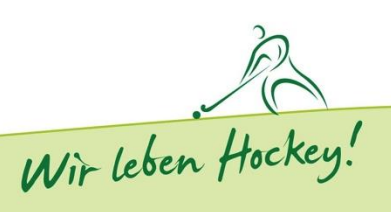

### **Startseite:**

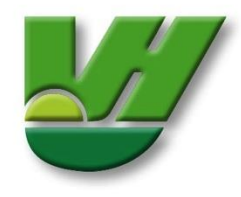

#### **Startseite bei Einlass:**

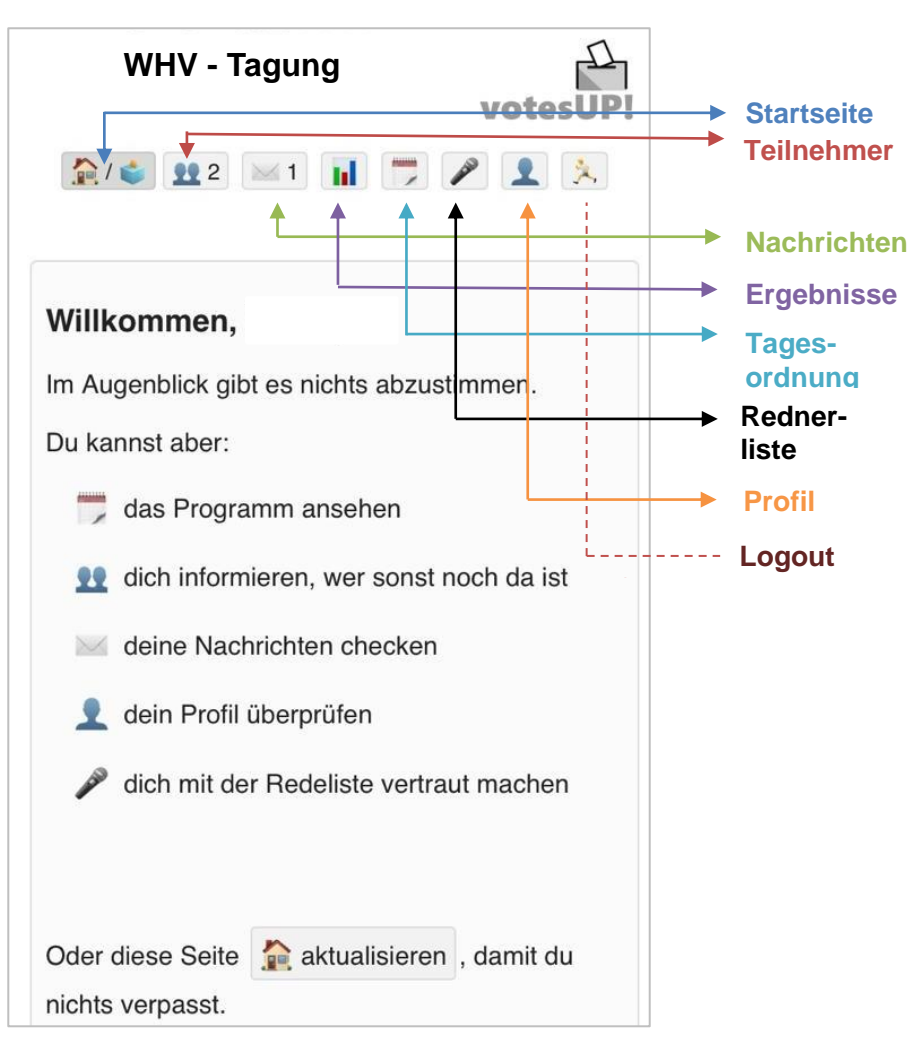

**Teilnehmerinformationen:**

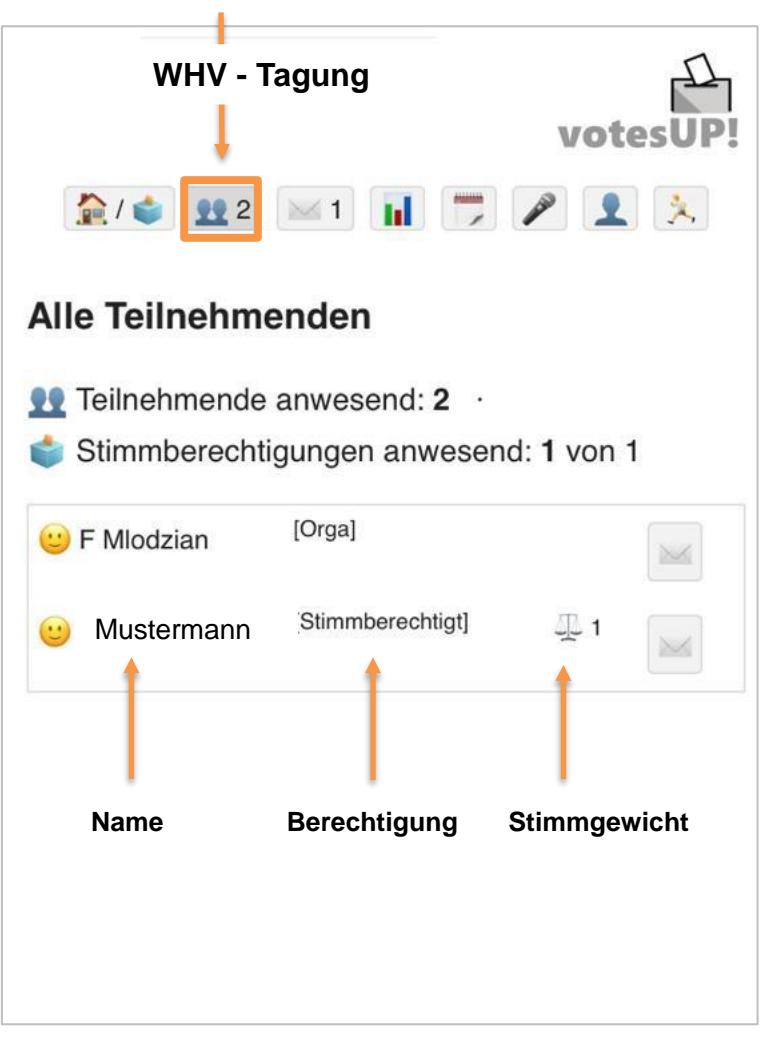

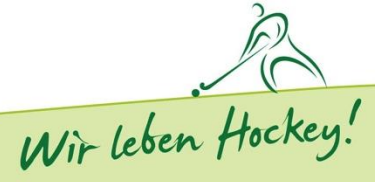

### **Abstimmung:**

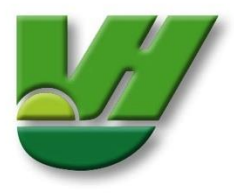

## **Ansicht einer freigeschalteten**

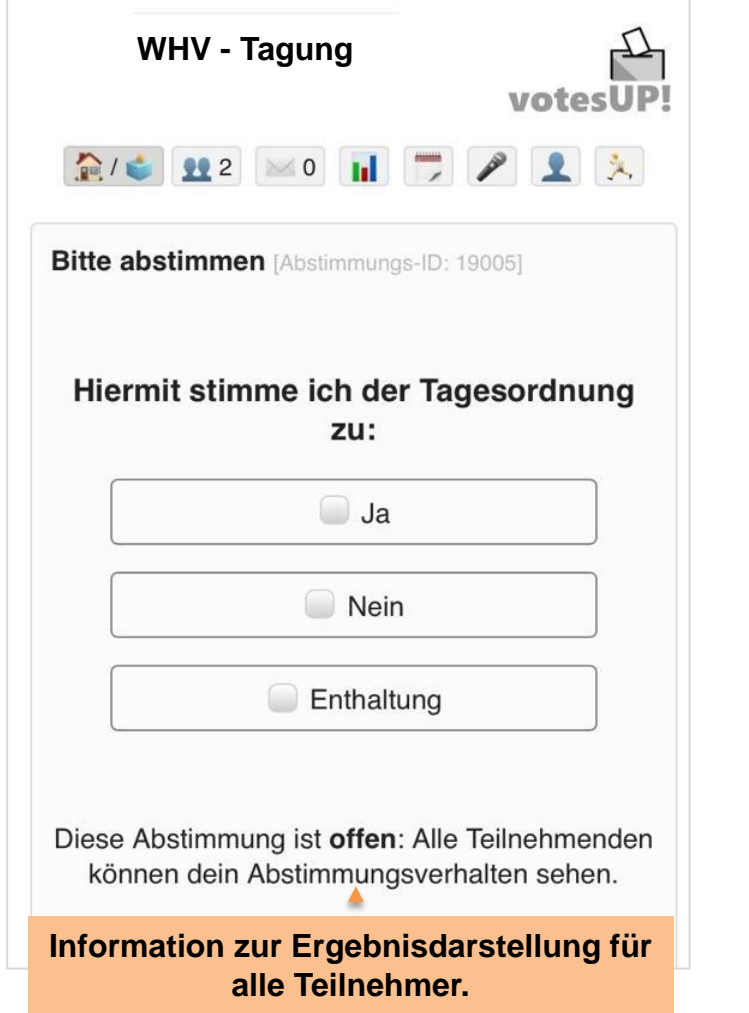

#### **Abstimmung: Antwort auswählen – Abstimmen klicken:**

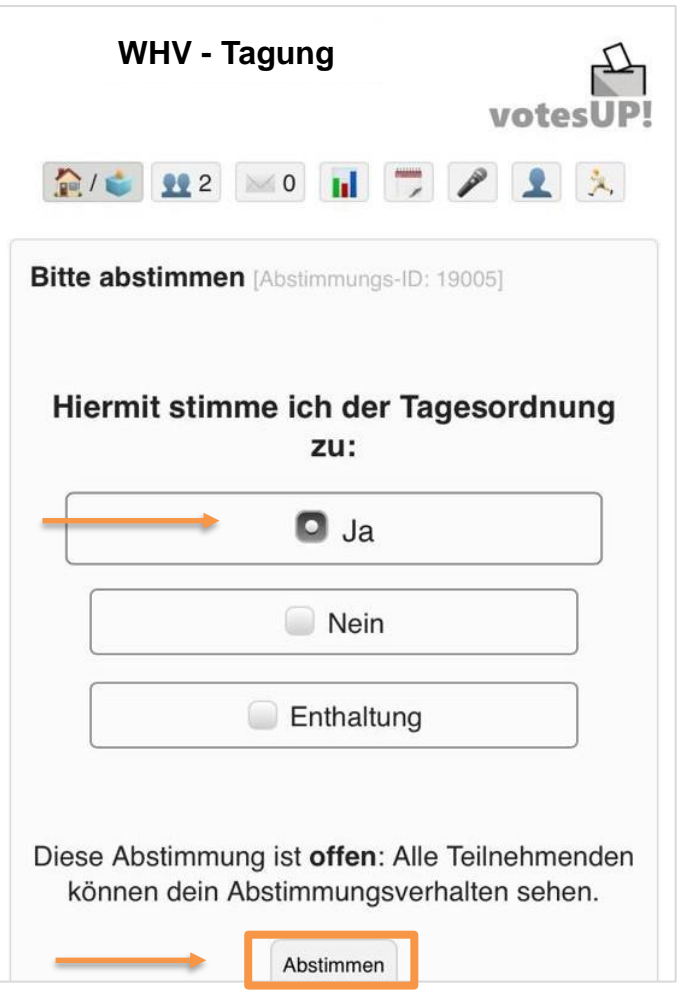

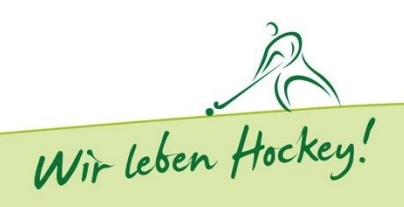

## **Ergebnis:**

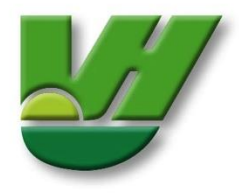

#### **Abstimmungsprozess:**

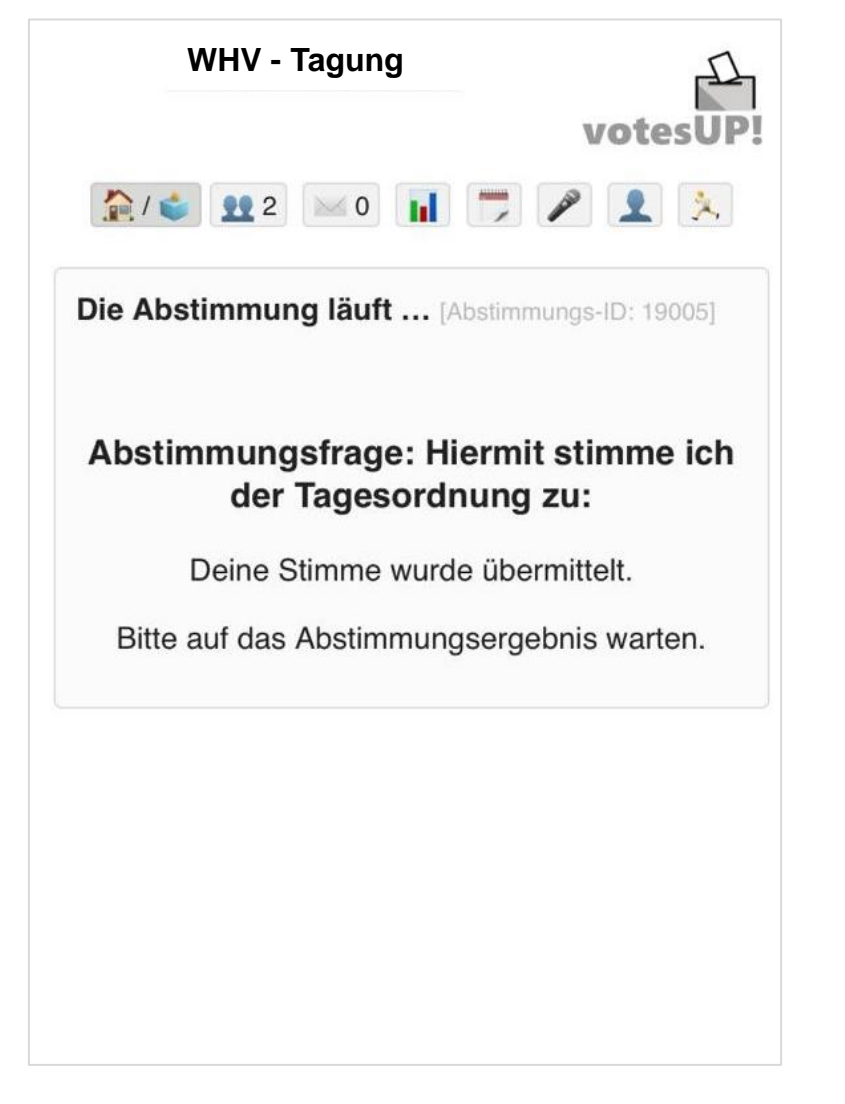

#### **Ergebnisdarstellung:**

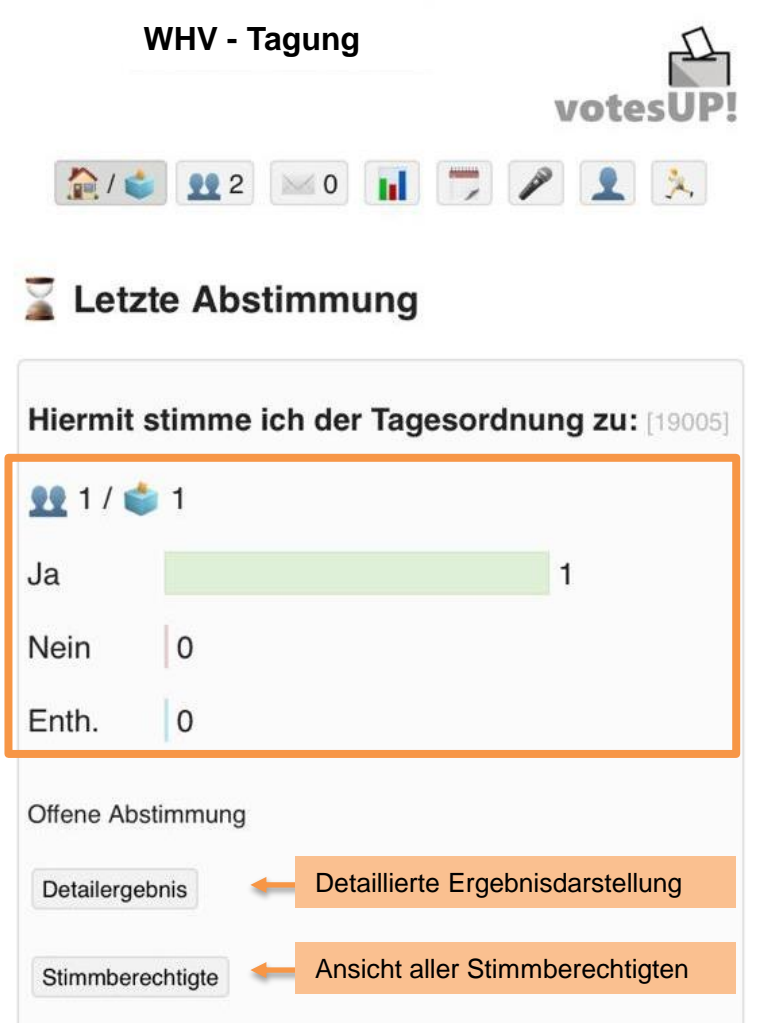

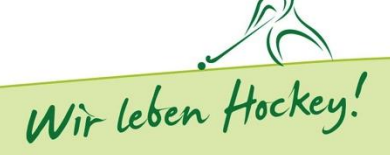